IBM

WebSphere Application Server for Multiplatforms

# Updates for Edge Components

Version 6.0.1

IBM

WebSphere Application Server for Multiplatforms

# Updates for Edge Components

Version 6.0.1

#### Note

Before using this information and the product it supports, be sure to read the general information under "Notices" on page 15.

#### First Edition (March 2005)

This edition applies to: WebSphere Application Server for Multiplatforms, Version 6.0.1

and to all subsequent releases and modifications until otherwise indicated in new editions.

Order publications through your IBM representative or through the IBM branch office serving your locality.

© Copyright International Business Machines Corporation 2005. All rights reserved. US Government Users Restricted Rights – Use, duplication or disclosure restricted by GSA ADP Schedule Contract with IBM Corp.

# Contents

| Chapter 1. Updating Edge Components           |         |
|-----------------------------------------------|---------|
| 6.0                                           | 1       |
| Obtaining an update                           | <br>. 1 |
| Newly supported 64-bit platforms (Itanium 2,  |         |
| AMD Opteron, PowerPC 64–bit).                 | <br>. 1 |
| Currently supported platform installations .  | <br>. 1 |
| Installing an update                          | <br>. 2 |
| Installing an update on AIX, HP-UX, Linux, or |         |
| Solaris                                       | <br>. 2 |
| Installing an update on Windows 2000 and      |         |
| Windows Server 2003                           | <br>. 7 |
| Configuring your system after an update       | <br>. 8 |
| Rejecting an update                           | . 8     |
| , , , ,                                       |         |

# Chapter 2. Edge Components Refresh

| Pack    | pro  | odu  | ct ı | not | es  |     | -    |      |     |    |     |     | •    | •    | - | 9 |
|---------|------|------|------|-----|-----|-----|------|------|-----|----|-----|-----|------|------|---|---|
| List of | pacl | kage | file | na  | mes | and | d fi | iles | ets | in | the | e F | Refi | resh | L |   |
| Pack .  | · .  |      |      |     |     |     |      |      |     |    |     |     |      |      |   | 9 |

| Prerequisite Edge Cor | npo | one | ents | ve | ersi | on |   |   |   | . 11 |
|-----------------------|-----|-----|------|----|------|----|---|---|---|------|
| Supported systems .   | •   | •   | •    | •  |      |    | • | • | • | . 11 |

| Chapter 3. Contents of Edge                      |
|--------------------------------------------------|
| Components v6.0.1 (Refresh Pack 1) 13            |
| Enhancements in Refresh Pack 1                   |
| Additional 64-bit platform support for Load      |
| Balancer                                         |
| Java 2 SDK provided on the product CDs 13        |
| Mozilla browser requirement on UNIX and Linux    |
| systems                                          |
| Default adapter type for Solaris                 |
| Defects fixed in Edge Components v6.0.1 (Refresh |
| Pack 1)                                          |
|                                                  |
| Notices                                          |

# Chapter 1. Updating Edge Components 6.0

This section contains general instructions for obtaining and installing updates to Edge Components version 6.0 for IBM<sup>®</sup> WebSphere<sup>®</sup> Application Server. For details on the content of the refresh pack see,

• Chapter 3, "Contents of Edge Components v6.0.1 (Refresh Pack 1)," on page 13

The Edge Components documentation library is available from the InfoCenter Web page, http://www.ibm.com/software/webservers/appserv/ecinfocenter.html

Related information for WebSphere Application Server products is available from the Library Web page,

http://www.ibm.com/software/webservers/appserv/was/library/

Self help information for Edge Components is available on the Technote database from the Support page of the WebSphere Application Server Web site, http://www.ibm.com/software/webservers/appserv/was/support/.

- click Technote listed in the Self Help section of the Support page,
- then select category Edge Component

### Obtaining an update

You can obtain Edge Components v6.0.1 for the AIX<sup>®</sup>, HP-UX, Linux, Solaris Operating System, or Windows<sup>®</sup> systems in the form of refresh packs for existing installations on currently supported platforms, and product CDs for the newly supported 64–bit platforms.

# Newly supported 64–bit platforms (Itanium 2, AMD Opteron, PowerPC 64–bit)

If you are installing Edge Components on platforms using Itanium 2, AMD Opteron, or PowerPC 64-bit processors running a 64-bit JVM, you will need to install from the product CDs. For installation instructions see the *Concepts, Planning, and Installation for Edge Components* document, which can be accessed from the Edge Components InfoCenter Web page, http://www.ibm.com/software/webservers/appserv/ecinfocenter.html.

**Note:** Caching Proxy is available on all supported platforms except those running on Itanium 2 and AMD Opteron 64-bit processors..

For information about the newly supported platforms see "Additional 64–bit platform support for Load Balancer" on page 13.

## Currently supported platform installations

Link to Edge Components refresh packs from the Download section of the WebSphere Application Server Web site Support page, http://www.ibm.com/software/webservers/appserv/was/support/

• From the download section of the Support page, click the corrective service release for the refresh pack (for example, Version 6.0 Refresh Pack 1) and follow the link to the download site.

• Follow the instructions on the site to download the Edge Components Refresh Pack.

Use the following installation instructions to install the Edge Components Refresh Pack on your system.

# Installing an update

For AIX, HP-UX, Linux, Solaris, or Windows platform:

- Before installing the refresh pack update, you must already have an earlier version of 6.0 Edge Components installed on your system. See "Prerequisite Edge Components version" on page 11 for the required prerequisite Edge Components versions.
- If you do not already have v6.0 Edge Components installed on your system, install Edge Components v6.0. See the *Concepts, Planning, and Installation for Edge Components* document for v6.0 installation instructions.

For installing Load Balancer, the only required v6.0 Edge Components prerequisite is the v6.0 license file (nd60Full.LIC) because the refresh pack does not provide the license. Obtain the license from installing just the Load Balancer license package from Edge Components v6.0.

To install the Edge Components Refresh Pack:

- For UNIX<sup>®</sup> systems: Use the operating system's package installation system (native installer). The Product Setup Program (common installer) does not come with the refresh pack.
- For Windows systems: Use the InstallShield installation program.

# Installing an update on AIX, HP-UX, Linux, or Solaris

Install the packages necessary to update your system by using your operating system's package installation system.

#### Before you begin

Consider the following items before proceeding with the installation of the refresh pack.

- Any pre-6.0 version of the product must be uninstalled from your system.
- With the exception of Load Balancer, to install an update package, the corresponding v6.0 package must already exist on your machine. For example, if the v6.0 Caching Proxy package is not already installed on a machine, then you cannot apply the v6.0.1 Components Refresh Pack for the Caching Proxy package.
- For Load Balancer, you are only required to have the Load Balancer v6.0 license package in order to install the v6.0.1 Edge Components Refresh Pack for the Load Balancer package.
- For a list of package names and filesets in the Edge Components Refresh Pack, see Chapter 2, "Edge Components Refresh Pack product notes," on page 9.

# Installing the packages for Caching Proxy (AIX, HP-UX, Linux, or Solaris)

Using your operating system's package installation tools, install the packages in the correct order. (See Table 1 on page 7 for a list of all Edge Components packages and the order in which to install them.) The following procedure details the typical steps necessary to complete this task.

- **Note:** If you are updating the Load Balancer component on a UNIX system, refer to "Installing the packages for Load Balancer (AIX, HP-UX, Linux, or Solaris)" on page 5.
- 1. Become the local superuser root.

```
su - root
Password: password
```

2. Stop the Caching Proxy process.

On AIX:

stopsrc -c -s ibmproxy

#### On HP-UX:

kill -9 proxy\_PID

The term *proxy\_PID* is the process identifier for the Caching Proxy process. You can use the following command to determine the PID for the Caching Proxy.

```
ps -e | grep ibmproxy
```

#### On Linux:

For SuSE Linux:

/etc/init.d/ibmproxy stop

• For Red Hat Linux:

/etc/rc.d/init.d/ibmproxy stop

#### On Solaris:

kill -9 proxy\_PID

The term *proxy\_PID* is the process identifier for the Caching Proxy process. You can use the following command to determine the PID for the Caching Proxy.

- ps -e | grep ibmproxy
- Change to the directory containing the installation files. cd download package directory/
- 4. Install the packages.

The installation order of the packages for the refresh pack are:

- a. gskit (Global security kit)
- b. icu (ICU Runtime)
- c. admin (Administrative Runtime)
- d. cp messages (Caching Proxy messages)
- e. cp (Caching Proxy)
- f. documentation (optional)

System-specific install directives —

• On AIX:

installp -acXd source package\_name

where *source* is the directory for the location of the package, and *package\_name* is the name of the package.

For example, the following installs the admin package (wses\_admin.rte) when the packages reside in the current directory.

installp -acXd . wses\_admin.rte

And, the following installs the admin package when the packages reside in the /tmp directory.

installp -acXd /tmp wses\_admin.rte

When using the System Management Interface Tool (SMIT), use the **install\_latest** option. Be sure to set the value in the **COMMIT software updates** field to **yes**.

• On HP-UX:

swinstall -s /source package\_name

where *source* is the directory for the location of the package, and *package\_name* is the name of the package.

For example,

- The following installs the admin package for Caching Proxy (WSES-ADMIN) when the packages reside in the current directory.

swinstall -s /admin WSES-ADMIN

Verify the installation of the packages

Issue **swlist** command to list all the packages that you have installed. For example,

 If you install the packages for Caching Proxy, then issue the following to list all installed packages:

swlist gsk\* swlist WSES\* swlist WSEC\*

• On Linux:

rpm -iv --replacefiles package\_name

where *package\_name* is the name of the package.

For example,

rpm -iv --replacefiles WSES\_Admin\_Runtime-6.0.1-0.686.rpm

Do not use the -U option. Note that the --replacefiles option is required for most packages. Using the option with packages that do not require it does not affect their installation. After installation, the previously installed versions of the new packages are still on the machine. Do not uninstall them.

#### On Solaris:

pkgadd -d source package\_name

where *source* is the directory for the location of the package, and *package\_name* is the name of the package.

For example, the following installs the admin package (WSESadmin) when the packages reside in the current directory.

pkgadd -d . WSESadmin

And, the following installs the admin package when the packages reside in the /tmp directory.

pkgadd -d /tmp WSESadmin

When installing gskit, the following will install over a previous version of the gskit package

pkgadd -a ./admin -d . gsk7bas

To use the silent installation, use the -a option and specify an administration file. An administration file named instadm is provided with the packages that you are installing.

After installation, the previously installed versions of the new packages are still on the machine. Do not uninstall them.

# Installing the packages for Load Balancer (AIX, HP-UX, Linux, or Solaris)

**Uninstall pre-6.0 versions of Load Balancer:** Before installing the refresh pack, stop and uninstall any existing pre-6.0 version of Load Balancer. Perform the following as required.

#### Steps for uninstalling pre-6.0 version of Load Balancer

- 1. Go to a command prompt with root authority.
- **2**. Copy to a backup directory any files that you created and placed in the Load Balancer install directory. Also consider saving any Load Balancer configuration scripts.
- **3**. Stop the Load Balancer Executor by using the command dscontrol executor stop. The Executor can still be running even if dsserver is stopped. If you receive a message that dsserver is not running, start dsserver and then issue the command again.
- 4. Stop dsserver by using the command dsserver stop.
- 5. Uninstall all pre-6.0 Load Balancer packages using system-specific commands.
  - a. On AIX:

To uninstall all of the Load Balancer product packages, use the following command

installp -u ibmlb

#### b. On HP-UX:

To uninstall all of the Load Balancer product packages, use the following command

swremove ibmlb

- c. On Linux:
  - To check for previously installed Load Balancer related packages, use the following command

rpm -qa | grep ibmlb

 To uninstall each Load Balancer package, use the following command rpm -e package\_name

where *package\_name* is the individual Load Balancer package name.

**Note:** When uninstalling individual packages, they should be removed in the reverse order they were installed.

- d. On Solaris:
  - To check for previously installed Load Balancer related packages, use the following command

pkginfo | grep ibmlb

• To uninstall each Load Balancer package, use the following command pkgrm package\_name

where *package\_name* is the individual Load Balancer package name.

**Note:** When uninstalling individual packages, they should be removed in the reverse order they were installed.

#### Installing the Load Balancer v6.0 Refresh Pack:

**Note:** If you do *not* already have a v6.0 Load Balancer component installed on your system, you are only required to install the Load Balancer v6.0 license file (nd60Full.LIC) prior to installing the refresh pack. The license can be obtained by installing just the Load Balancer license package of the v6.0 product.

Installing the refresh pack

- 1. Go to a command prompt with root authority.
- 2. Obtain the Load Balancer Refresh Pack and place it in a temporary directory.
- **3**. Uncompress and untar the build package. This results in a number of separate filesets.
- 4. Install the software using system-specific commands, for example
  - a. On AIX:
    - Generate a .toc file, if not already there, issuing the command inutoc .
    - To install the base package for Load Balancer (ibmlb.base.rte), issue the command

installp -acXd . ibmlb.base.rte

b. On HP-UX:

swinstall -s /source package\_name

where *source* is the directory for the location of the package, and *package\_name* is the name of the package.

For example, the following installs the base package for Load Balancer (ibmlb.base) when the packages reside in the current directory:

swinstall -s /lb ibmlb.base

C. On Linux:

rpm -iv --nodeps --replacefiles package\_name

where *package\_name* is the name of the package.

For example, the following installs all the packages (ibmlb\*.rpm) for Load Balancer when the packages resides in the current directory.

rpm -iv --nodeps --replacefiles ibmlb\*.rpm

The "nodeps" option allows you to successfully install the packages in any order.

d. On Solaris:

pkgadd -d pathname package\_name

where *pathname* is the directory for the location of the package, and *package\_name* is the name of the package.

For example, the following installs the Load Balancer admin package (ibmlbadm) when the package resides in the current directory.

pkgadd -d . ibmlbadm

5. Restore any configuration files and start scripts which you saved or modified during a previous uninstall.

#### Edge Components packages

The following table lists all packages delivered with Edge Components and the required order of installation. Install the packages included in the refresh pack according to the order specified in this table.

#### Notes:

- 1. Not all packages are delivered with the refresh pack. Update only the packages that are delivered with the refresh pack and that were previously installed on your system.
- 2. Refer to Chapter 2, "Edge Components Refresh Pack product notes," on page 9 for a list of the specific packages included with the refresh pack and the AIX filesets and the Solaris and Linux file names that correspond with the packages.

4. Device Driver (AIX only)

7. Load Balancer Documentation (lang)

5. LB component(s)

6. Metric Server

3. On Linux, you can use the "nodeps" option to successfully install all the packages in any order.

| Components installed  | Update the packages (listed generically) in this order |                          |  |  |  |  |
|-----------------------|--------------------------------------------------------|--------------------------|--|--|--|--|
| Load Balancer:        | 1.                                                     | Base                     |  |  |  |  |
| • Dispatcher          | 2.                                                     | Administation            |  |  |  |  |
| Content Based Routing | 3.                                                     | License                  |  |  |  |  |
| Site Selector         | 1                                                      | Dovice Driver (AIX only) |  |  |  |  |

Table 1. Package installation details

Cisco CSS Controller

• Metric Server

Nortel Alteon Controller

Load Balancer Documentation

#### 1. gskit7 — Global security kit 2. icu — ICU Runtime Caching Proxy 3. admin — Administrative Runtime 4. msg-cp-lang — Messages 5. cp — Caching Proxy Edge Components Documentation doc-lang

# Installing an update on Windows 2000 and Windows Server 2003

Use the Edge Components Product Setup Program to upgrade Edge Components v6.0 on your Windows operating system as follows:

- **Note:** To prevent the currently installed Load Balancer from starting, be sure to first edit any start scripts you have created to temporarily suppress any commands that start the Load Balancer upon a reboot. Also, ensure that the Load Balancer service is set as Manual. Then, restart your Windows machine.
- 1. Download the Edge Components Refresh Pack.
- 2. Use the Add/Remove program to uninstall the current Load Balancer component, if present.
- 3. Run the **setup** program by doing one of the following:
  - From a command prompt
    - If installing Caching Proxy and Load Balancer, or if installing only Caching Proxy
      - Change to the directory containing the installation files for your platform and enter setup
    - If installing Load Balancer only

- Change to the lb directory and enter setup
- From the Start menu:
  - a. Click Run.
  - b. Click Browse.
  - **c.** If installing Caching Proxy and Load Balancer, or if installing only Caching Proxy, select the directory containing the installation files for your platform and select **setup**.
  - d. If installing only Load Balancer, select the lb directory and select setup.
  - e. Click Open.
- f. Click OK.
- 4. Enter information as requested by the installation program.

#### Configuring your system after an update

After you install an Edge Components update, the previous Edge Components configuration is maintained. However, when new functions (enhancements) are delivered with a refresh pack, it is often necessary to add directives to configuration files in order to enable the feature.

**Note:** When updating the Load Balancer component, you must manually save and restore configuration files in order to maintain your previous Load Balancer configuration; see "Installing the packages for Load Balancer (AIX, HP-UX, Linux, or Solaris)" on page 5 for more information.

# **Rejecting an update**

- On Windows systems, use the Edge Components Product Setup Program to remove components. Select **Remove** on the Setup Program's Maintenance Options window. Then, use the Edge Components Product Setup Program to reinstall the previous version.
- On UNIX systems, to remove a refresh pack and return to a prepatched state, uninstall the product and reinstall the previous version.

The mechanism that the AIX operating system provides for rejecting a patch requires that the patch be produced in refresh pack format. The Edge Components Refresh Pack is provided with product format packaging only, not refresh pack format packaging. Therefore, you cannot use the AIX SMIT mechanisms for installing and removing patches. In order to reject a patch on an AIX system, you must uninstall the filesets and then reinstall the previous version.

For most components, when the refresh pack is removed, configuration files are saved in the **oldfiles**/*component* directory and can be used with the reinstalled version of the product in order to maintain the patched configuration in the prepatched version. However for the Load Balancer component, you must manually save configuration files in order to maintain the patched configuration; see "Installing the packages for Load Balancer (AIX, HP-UX, Linux, or Solaris)" on page 5 for more information.

# Chapter 2. Edge Components Refresh Pack product notes

This section contains information on the packages and components updated and supported operating systems for the refresh pack.

#### List of package file names and filesets in the Refresh Pack

The Edge Components Refresh Pack includes updates for the following components:

- Caching Proxy
- Load Balancer

The following tables list the packages delivered with the refresh pack and the corresponding package names —

- for AIX systems (Table 2)
- for Linux systems (Table 3 on page 10)
- for HP-UX systems (Table 4 on page 10)
- for Solaris systems (Table 4 on page 10)

#### Notes:

- 1. See "Installing an update" on page 2 for instructions on installing the refresh pack.
- 2. See Table 1 on page 7 for the required order which the packages must be installed.

Table 2. AIX package names

| Generic package name                  | AIX fileset           |  |  |  |
|---------------------------------------|-----------------------|--|--|--|
| gskit7 (Caching Proxy)                | gskkm.rte             |  |  |  |
| icu (Caching Proxy)                   | wses_icu.rte          |  |  |  |
| admin (Caching Proxy)                 | wses_admin.rte        |  |  |  |
| msg-cp (Caching Proxy)                | wses_cp.msg.lang.base |  |  |  |
| cp (Caching Proxy)                    | wses_cp.base          |  |  |  |
| doc (Caching Proxy and Load Balancer) | wses_doc.lang         |  |  |  |

#### Notes:

1. On AIX the variable *lang* refers to the substitution of one of the following language-specific codes: de\_DE, en\_US, es\_ES, fr\_CA, fr\_CH, fr\_FR, it\_IT, it\_CH, ja\_JP, Ja\_JP, ko\_KR, pt\_BR, zh\_CN, ZH\_CN, zh\_TW, Zh\_TW.

| Base (Load Balancer)          | ibmlb.base.rte                        |  |  |  |
|-------------------------------|---------------------------------------|--|--|--|
| Admin (Load Balancer)         | ibmlb.admin.rte ibmlb.msg.lang.admin  |  |  |  |
| License (Load Balancer)       | ibmlb.lb.license                      |  |  |  |
| Device Driver (Load Balancer) | ibmlb.lb.driver                       |  |  |  |
| Load Balancer component(s)    | ibmlb.component.rte ibmlb.msg.lang.lb |  |  |  |
| Metric Server (Load Balancer) | ibmlb.ms.rte                          |  |  |  |
| Load Balancer Documentation   | ibmlb.doc.rte ibmlb.msg.lang.doc      |  |  |  |

Table 2. AIX package names (continued)

| Generic package name                                                                                                    | AIX fileset                                                                                            |  |  |  |  |
|----------------------------------------------------------------------------------------------------|----------------------------------------------------------------------------------------------------|--|--|--|--|
| Notes:                                                                                                    |                                                                                                    |  |  |  |  |
| 1. On AIX, the variable <i>lang</i> refers to the substitution of one of the following language-specific codes: de_DE, en_US, es_ES, fr_CA, fr_CH, fr_FR, it_IT, it_CH, ja_JP, Ja_JP, ko_KR, pt_BR, zh_CN, ZH_CN, zh_TW, Zh_TW. |                                                                                                    |  |  |  |  |
| , ,                                                                                                    | the substitution of one of the following: disp<br>Selector), cco (Cisco CSS Controller) or nal (Nortel |  |  |  |  |

#### Table 3. Linux package file names

| Generic package name                  | Linux file name                                                    |
|---------------------------------------|--------------------------------------------------------------------|
| gskit7 (Caching Proxy)                | gsk7bas.rpm                                                        |
| icu (Caching Proxy)                   | WSES_ICU_Runtime-6.0.1-0.hardw.rpm                                 |
| admin (Caching Proxy)                 | WSES_Admin_Runtime-6.0.1-0.hardw.rpm                               |
| msg-cp (Caching Proxy)                | WSES_CachingProxy_msg_ <i>lang-</i> 6.0.1-<br>0. <i>hardw</i> .rpm |
| cp (Caching Proxy)                    | WSES_CachingProxy-6.0.1-0.hardw.rpm                                |
| doc (Caching Proxy and Load Balancer) | WSES_Doc_lang-6.0.1-0.hardw.rpm                                    |

#### Notes:

- 1. The variable *hardw* refers to the substitution of one of the following: i686 (IA-32 Linux), s390 (s390 Linux), ppc64 (Linux/PPC64), ia64 (Itanium 2), x86\_64 (AMD Opteron).
- 2. The variable *lang* refers to the substitution of one of the following language-specific codes: en\_US, pt\_BR, zh\_CN, zh\_TW, fr\_FR, de\_DE, it\_IT, ja\_JP, ko\_KR, es\_ES.

| Base (Load Balancer)          | ibmlb-base-6.0.1-0.hardw.rpm                   |  |  |  |
|-------------------------------|------------------------------------------------|--|--|--|
| Admin (Load Balancer)         | ibmlb-admin-6.0.1-0. <i>hardw</i> .rpm         |  |  |  |
| License (Load Balancer)       | ibmlb-lic-6.0.1-0. <i>hardw</i> .rpm           |  |  |  |
| Load Balancer component       | ibmlb-component-6.0.1-0.hardw.rpm              |  |  |  |
| Metric Server (Load Balancer) | ibmlb-ms-6.0.1-0.hardw.rpm                     |  |  |  |
| Load Balancer Documentation   | ibmlb- <i>lang</i> -6.0.1-0. <i>hardw</i> .rpm |  |  |  |

#### Notes:

- 1. The variable *hardw* refers to the substitution of one of the following: i386 (IA-32 Linux), s390 (s390 Linux), ppc64 (Linux/PPC64), ia64 (Itanium 2), x86\_64 (AMD Opteron).
- 2. The variable *lang* refers to the substitution of one of the following language-specific codes: nlv-de\_DE, nlv-es\_ES, nlv-fr\_FR, nlv-it\_IT, nlv-ja\_JP, nlv-ko\_KR, nlv-pt\_BR, nlv-zh\_CN, nlv-zh\_TW. For English, substitute the variable *lang* for doc.
- **3.** The variable *component* refers to the substitution of one of the following: disp (dispatcher), cbr (CBR), ss (Site Selector), cco (Cisco CSS Controller), or nal (Nortel Alteon Controller).

| Generic package name   | HP-UX fileset | Solaris file name |
|------------------------|---------------|-------------------|
| gskit7 (Caching Proxy) | gsk7bas       | gsk7bas           |
| icu (Caching Proxy)    | WSES-ICU      | WSESicu           |
| admin (Caching Proxy)  | WSES-ADMIN    | WSESadmin         |
| msg-cp (Caching Proxy) | WSES-cpmlang  | WSEScpmlang       |

Table 4. HP-UX and Solaris package names (continued)

| Generic package name                     | HP-UX fileset | Solaris file name |
|------------------------------------------|---------------|-------------------|
| cp (Caching Proxy)                       | WSES-CP       | WSEScp            |
| doc (Caching Proxy and<br>Load Balancer) | WSES-DOC-lang | WSESdoclang       |

#### Notes:

- HP-UX, the variable *lang* refers to the substitution of one of the following language-specific codes: de\_DE, en\_US, es\_ES, fr\_FR, it\_IT, ja\_JP, ko\_KR, pt\_BR, zh\_CN, zh\_TW.
- 2. On Solaris, the variable *lang* refers to the substitution of one of the following language-specific codes: br, cn, cw, de, en, es, fr, it, ja, kr.

| Base (Load Balancer)             | ibmlb.base      | ibmlbbase              |
|----------------------------------|-----------------|------------------------|
| Admin (Load Balancer)            | ibmlb.admin     | ibmlbadm               |
| License (Load Balancer)          | ibmlb.lic       | ibmlblic               |
| Load Balancer component(s)       | ibmlb.component | ibmlb <i>component</i> |
| Metric Server (Load<br>Balancer) | ibmlb.ms        | ibmlbms                |
| Load Balancer<br>Documentation   | ibmlb.lang      | ibmlb <i>lang</i>      |

#### Notes:

- 1. On HP-UX, the variable *lang* refers to the substitution of one of the following language-specific codes: nlv-deDE, nlv-esES, nlv-frFR, nlv-itIT, nlv-jaJP, nlv-koKR, nlv-ptBR, nlv-zhCN, nlv-zhTW. **For English**, the variable *lang* refers to the substitution of **doc**.
- 2. On Solaris, the variable *lang* refers to the substitution of one of the following language-specific codes: deDE, esES, frFR, itIT, jaJP, koKR, ptBR, zhCN, zhTW. For English, the variable *lang* refers to the substitution of doc.
- **3.** The variable *component* refers to the substitution of one of the following: disp (dispatcher), cbr (CBR), ss (Site Selector), cco (Cisco CSS Controller) or nal (Nortel Alteon Controller).

#### Prerequisite Edge Components version

Upgrade Edge Components to version 6.0.1 (Refresh Pack 1) from the following previous version: Edge Components v6.0

#### Supported systems

**AIX, HP-UX, Linux, Solaris, and Windows**: For detailed information on supported systems and prerequisites, refer to the "Hardware and software prerequisites" section in the *Concepts, Planning, and Installation for Edge Components* document, which can be accessed from the Edge Components InfoCenter Web page, http://www.ibm.com/software/webservers/appserv/ecinfocenter.html.

For the *most current information* on supported hardware and software for this refresh pack, access the following WebSphere Application Server Web page, http://www.ibm.com/software/webservers/appserv/doc/latest/prereq.html.

# Chapter 3. Contents of Edge Components v6.0.1 (Refresh Pack 1)

Edge Components can be updated by applying refresh packs. Edge Components v6.0.1 Refresh Pack includes all the most recent enhancements and fixes.

### **Enhancements in Refresh Pack 1**

#### Additional 64–bit platform support for Load Balancer

Edge Components v6.0.1 includes additional 64-bit platform support.

Load Balancer will now be available on the following platforms running a 64-bit JVM:

- Linux for Itanium 2 64-bit
- Linux for PowerPC 64-bit
- Linux for AMD Opteron 64-bit
- HP UX Itanium 2 64-bit
- Windows Itanium 2 64-bit
- **Note:** Caching Proxy is available on all supported platforms except the newly supported platforms running on Itanium 2 and AMD Opteron 64-bit processors.

For the most current information on supported 64-bit systems and all other supported software requirements for the Edge Components v6.0.1 Refresh Pack, access the following WebSphere Application Server Web page, http://www.ibm.com/software/webservers/appserv/doc/latest/prereq.html.

### Java 2 SDK provided on the product CDs

The Java 2 SDK will automatically be installed with the product on all platforms.

#### Mozilla browser requirement on UNIX and Linux systems

**On UNIX and Linux systems:** For viewing Edge Component helps, the default browser is now Mozilla 1.4 or 1.7.

**On Windows systems:** For viewing Edge Component helps, the default is the system browser. (This remains unchanged from the earlier v6.0 release.) For detailed information on recommended browsers on Windows systems, refer to the "Using browsers ..." section in the *Concepts, Planning, and Installation for Edge Components* document for v6.0.1, which can be accessed from the Edge Components InfoCenter Web page,

http://www.ibm.com/software/webservers/appserv/ecinfocenter.html

#### Default adapter type for Solaris

The default adapter type for Solaris will now be eri as specified in the ibmlb.conf file. It was previously specified as hme.

# Defects fixed in Edge Components v6.0.1 (Refresh Pack 1)

To obtain a complete list of Edge Components defects fixed for this refresh pack, refer to the WebSphere Application Server Web site Support page, http://www.ibm.com/software/webservers/appserv/was/support/

- From the Support page, follow the link to the corrective service download site.
- From the download site for the refresh pack, link to the file containing the list of defects fixed.

# Notices

#### First Edition (March 2005)

This information was developed for products and services offered in the U.S.A.

IBM may not offer the products, services, or features discussed in this document in other countries. Consult your local IBM representative for information on the products and services currently available in your area. Any reference to an IBM product, program, or service is not intended to state or imply that only that IBM product, program, or service may be used. Any functionally equivalent product, program, or service that does not infringe any IBM intellectual property right may be used instead. However, it is the user's responsibility to evaluate and verify the operation of any non-IBM product, program, or service.

IBM may have patents or pending patent applications covering subject matter described in this document. The furnishing of this document does not give you any license to these patents. You can send license inquiries, in writing, to:

IBM Director of Licensing IBM Corporation North Castle Drive Armonk, NY 10504-1785 U.S.A.

For license inquiries regarding double-byte (DBCS) information, contact the IBM Intellectual Property Department in your country or send inquiries, in writing, to:

IBM World Trade Asia Corporation Licensing 2-31 Roppongi 3-chome, Minato-ku Tokyo 106, Japan

The following paragraph does not apply to the United Kingdom or any country where such provisions are inconsistent with local law:

INTERNATIONAL BUSINESS MACHINES CORPORATION PROVIDES THIS DOCUMENT "AS IS" WITHOUT WARRANTY OF ANY KIND, EITHER EXPRESS OR IMPLIED, INCLUDING, BUT NOT LIMITED TO, THE IMPLIED WARRANTIES OR CONDITIONS OF NON-INFRINGEMENT, MERCHANTABILITY OR FITNESS FOR A PARTICULAR PURPOSE. Some states do not allow disclaimer of express or implied warranties in certain transactions, therefore, this statement may not apply to you.

This information could include technical inaccuracies or typographical errors. Changes are periodically made to the information herein; these changes will be incorporated in new editions of the document. IBM may make improvements and/or changes in the product(s) and/or the program(s) described in this publication at any time without notice.

Any references in this information to non-IBM Web sites are provided for convenience only and do not in any manner serve as an endorsement of those Web sites. The materials at those Web sites are not part of the materials for this IBM product and use of those Web sites is at your own risk. IBM may use or distribute any of the information you supply in any way it believes appropriate without incurring any obligation to you.

Licensees of this program who wish to have information about it for the purpose of enabling: (i) the exchange of information between independently created programs and other programs (including this one) and (ii) the mutual use of the information which has been exchanged, should contact:

IBM Corporation Attn.: G7IA./503. P.O. Box 12195 3039 Cornwallis Rd. Research Triangle Park, N.C. 27709-2195 U.S.A.

Such information may be available, subject to appropriate terms and conditions, including in some cases, payment of a fee.

The licensed program described in this document and all licensed material available for it are provided by IBM under terms of the IBM International Program License Agreement or any equivalent agreement between us.

Any performance data contained herein was determined in a controlled environment. Therefore, the results obtained in other operating environments may vary significantly. Some measurements may have been made on development-level systems and there is no guarantee that these measurements will be the same on generally available systems. Furthermore, some measurements may have been estimated through extrapolation. Actual results may vary. Users of this document should verify the applicable data for their specific environment.

Information concerning non-IBM products was obtained from the suppliers of those products, their published announcements or other publicly available sources. IBM has not tested those products and cannot confirm the accuracy of performance, compatibility or any other claims related to non-IBM products. Questions on the capabilities of non-IBM products should be addressed to the suppliers of those products.

All statements regarding IBM's future direction or intent are subject to change or withdrawal without notice, and represent goals and objectives only.

This information contains examples of data and reports used in daily business operations. To illustrate them as completely as possible, the examples may include the names of individuals, companies, brands, and products. All of these names are fictitious and any similarity to the names and addresses used by an actual business enterprise is entirely coincidental.

If you are viewing this information softcopy, the photographs and color illustrations may not appear.

### Trademarks

The following terms are trademarks of International Business Machine Corporation in the United States and / or other countries:

- $AFS^{\mathbb{R}}$
- AIX
- $DFS^{TM}$

- IBM
- RS/6000<sup>®</sup>
- SecureWay<sup>®</sup>
- Tivoli<sup>®</sup>
- ViaVoice<sup>®</sup>
- WebSphere

Microsoft<sup>®</sup>, Windows, Windows 2000, Windows Server 2003, and the Windows logo are registered trademarks of Microsoft Corporation in the United States, other countries, or both.

Java<sup>™</sup>, JavaScript<sup>™</sup>, and all Java-based trademarks and logos are trademarks or registered trademarks of Sun Microsystems, Inc. in the United States, other countries, or both.

UNIX is a registered trademark of The Open Group in the United States, other countries, or both.

Other company, product, and service names may be trademarks or service marks of others.

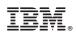

Printed in USA

GI10-3353-00

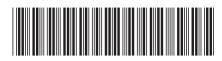